# **Sumario**

- [1](#page-0-0) [Introdución](#page-0-0)
	- ♦ [1.1](#page-2-0) [Configuración de DDNS no servidor](#page-2-0)
- [2](#page-4-0) [Configuración no cliente](#page-4-0)
- [3](#page-5-0) [Efectos das actualizacións no servidor](#page-5-0)
- [4](#page-6-0) [Instantáneas do escenario 1.D](#page-6-0)

## <span id="page-0-0"></span>**Introdución**

- Sería interesante que o servidor DHCP actualizase no servidor DNS as concesións que vai ofrecendo, tanto na zona de busca directa **iescalquera.local** como na zona de busca inversa **5.16.172.in-addr.arpa**.
- Ese proceso coñecese co nome de **DNS dinámico (DDNS)**: [http://es.wikipedia.org/wiki/DNS\\_dinámico](http://es.wikipedia.org/wiki/DNS_din�mico)
- Nesta sección configurarase **dserver00** para que o servizo DHCP actualice automaticamente no servizo DNS as concesións de IP que vai realizando e a quen.
- A seguinte imaxe amosa o escenario a implantar. Séguense conservando todas as funcionalidades dos escenarios anteriores, pero por non sobrecargar a imaxe imos deixala só co que afecta a este escenario.

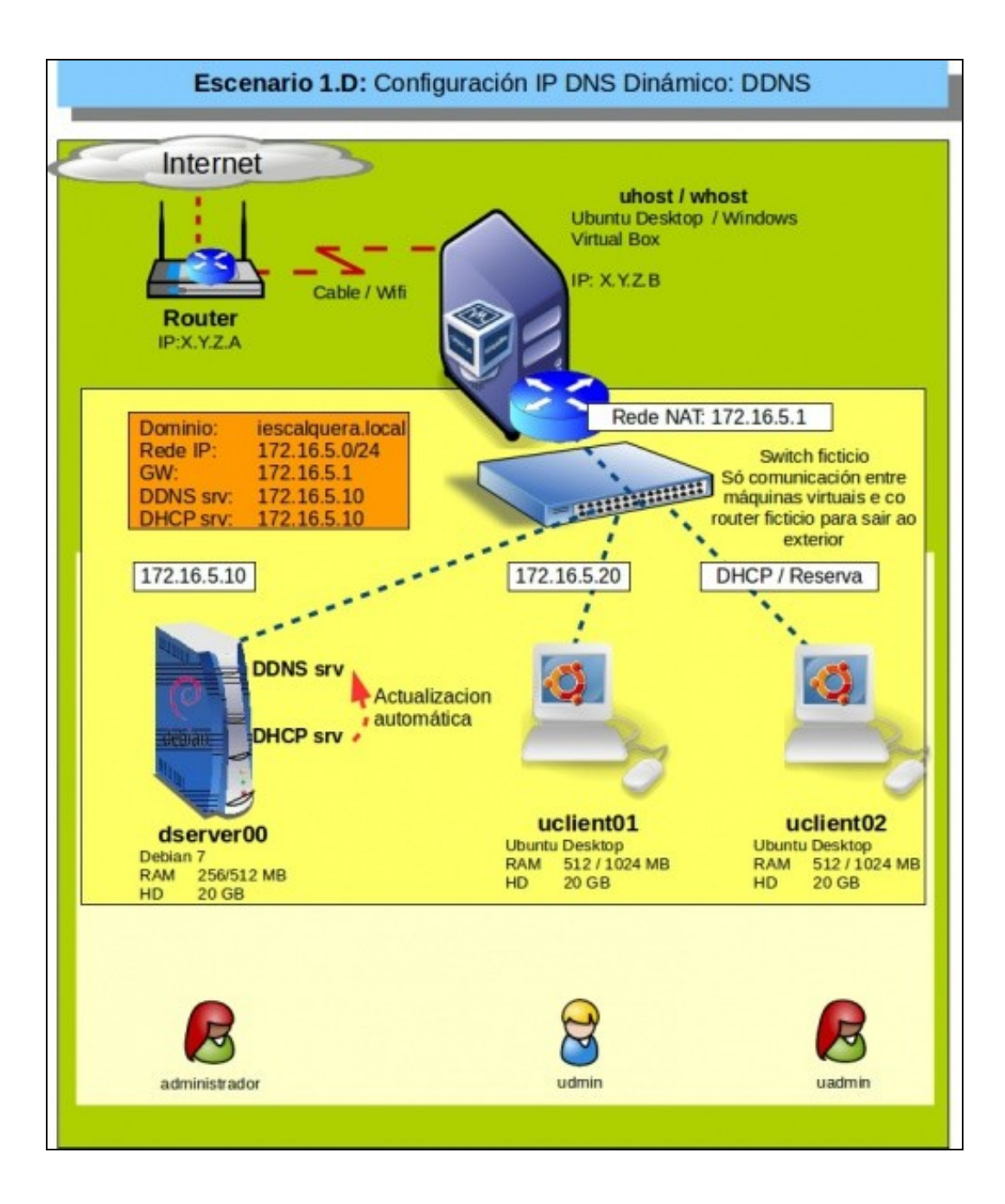

• Para que o servizo DHCP poida actualizar no servizo DNS precisamos xerar unha chave secreta que compartan os dous servizos para que o servizo DNS confíe no servizo DHCP que está tratando de introducir rexistros nas súas zonas.

#### <span id="page-2-0"></span>**Configuración de DDNS no servidor**

- Comezaremos creando unha chave secreta.
- Asignaremos esa chave as zonas DNS e ao servizo DHCP.
- Como sempre ao servidor *dserver00* conectámonos dende ssh/putty para poder copiar/pegar dun xeito máis sinxelo.
- Configuración DDNS en dserver00

...

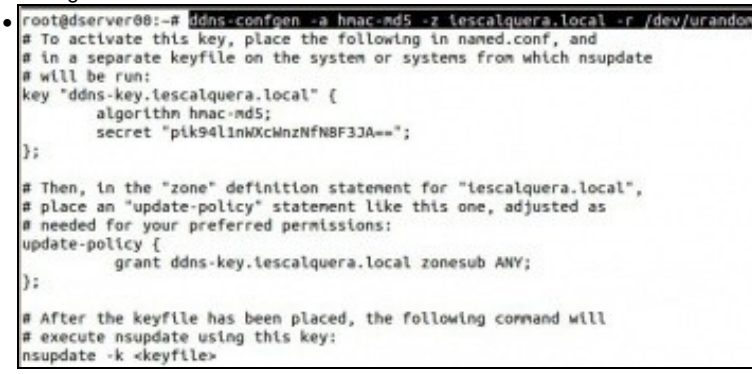

Para xerar a chave secreta usamos **ddns-confgen -a hmac-md5 -z iescalquera.local -r /dev/urandom**. Obtemos unha chave secreta que

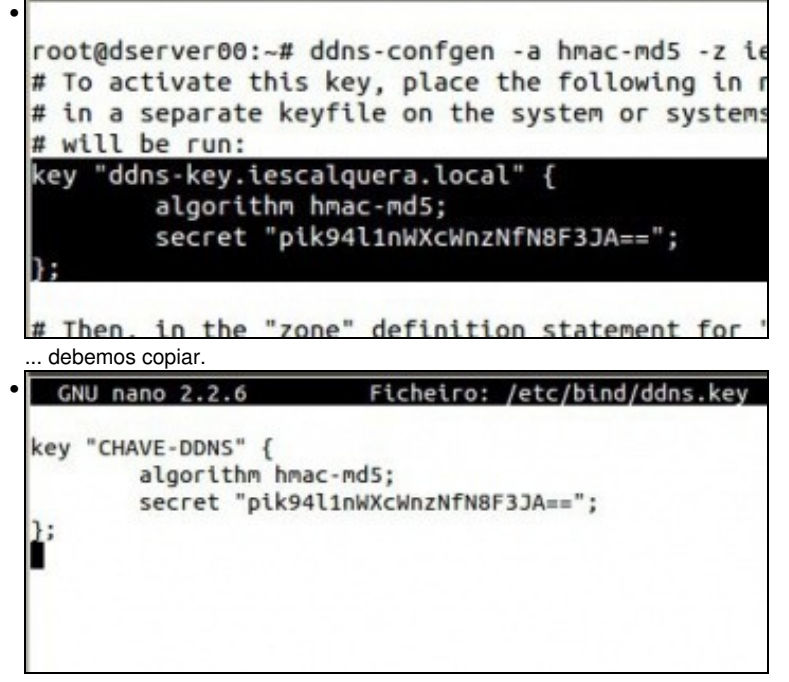

Creamos con *nano* un ficheiro onde gardala, por exemplo en **/etc/bind/ddns.key**. Observar o nome que lle puxemos á chave (CHAVE-DDNS). Pode ser calquera nome, pero ese nome hai que usalo despois.

```
• root@dserver00:~# chmod 540 /etc/bind/ddns.key
 root@dserver00:~#
```
Facemos que a ese ficheiro só acceda *root* e o grupo *bind*, permisos 540.

```
GNU nano 2.2.6
                        Ficheiro: /etc/bind/named.conf.local
• 
 include "/etc/bind/ddns.key";
 zone "iescalquera.local" {
         type master;
         file "db.iescalquera.local";
         allow-update {key CHAVE-DDNS;};
 \mathcal{E}zone "5.16.172.in-addr.arpa" {
         type master;
         file "db.172.16.5";
         allow-update {key CHAVE-DDNS;};
 \}:
```
Editamos o ficheiro onde temos definidas as zonas **/etc/bind/named.conf.local**.

Incluímos na configuración o ficheiro anterior coa cláusula **include**.

En cada zona metemos a entrada **allow-update {key CHAVE-DDNS;};** . Ollo con tódolos ";" que hai.

```
GNU nano 2.2.6
• 
                          Ficheiro: /etc/dhcp/dhcpd.conf
 # Sample configuration file for ISC dhcpd for Debian
 #
 #
 # The ddns-updates-style parameter controls whether or r
 # attempt to do a DNS update when a lease is confirmed.
 # behavior of the version_2 packages ('none', since DHCF
 # have support for DDNS.)
 ##ddns-update-style none;
 ddns-update-style interim;
```
Tócalle agora a quenda ao servizo DHCP. No ficheiro de configuración **/etc/dhcp/dhcpd.conf** modificar a entrada **ddns-update-style** de **none** a **interim** para que trate de actualizar as concesións no servizo DNS.

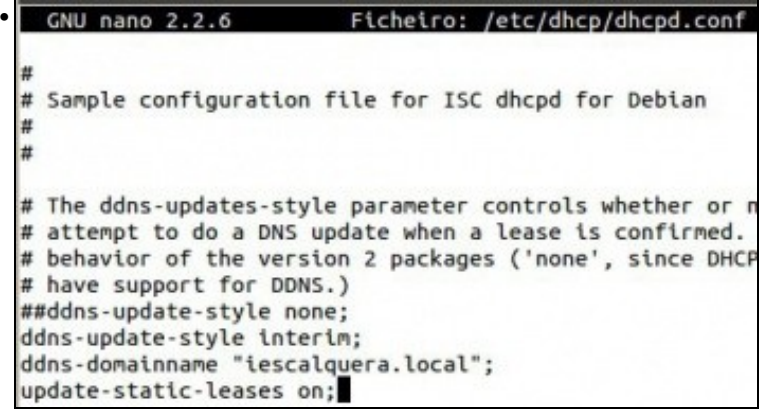

Engadir as entradas:

**ddns-domainname nome de dominio** para indicar o nome do dominio onde realizar as actualizacións.

**update-static-leases on** para que tamén actualice no servizo DNS as concesións de IP que se fan con reservas.

```
• GNU nano 2.2.6
                          Ficheiro: /etc/dhcp/dhcpd.conf
 # Reservas de IPs
 host uclient02 {
   hardware ethernet 08:00:27:83:66:43;
   fixed-address 172.16.5.121;
   option host-name "uclient02";
  ddns-hostname "uclient02";
```
Na reserva para o equipo **uclient02** engadir o nome que se debe rexistrar no servizo DNS coa entrada: **ddns-hostname "uclient02";**

```
Ficheiro: /etc/dhcp/dhcpd.conf
GNU nano 2.2.6
include "/etc/bind/ddns.key";
zone iescalquera.local. {
        primary 127.0.0.1;
        key CHAVE-DDNS;
1
zone 5.16.172.in-addr.arpa. {
        primary 127.0.0.1;
        key CHAVE-DDNS;
ı
```
No mesmo ficheiro engadir ao final un **include** do ficheiro da chave e as 2 zonas indicando a IP de quen as xestiona (neste caso o mesmo servidor 127.0.0.1) e a chave secreta a usar para cando o servizo DCHP desexe realizar unha actualización en cada unha das zonas.

```
root@dserver00:~# service isc-dhcp-server restart
 [ ok ] Stopping ISC DHCP server: dhcpd.
 [ ok ] Starting ISC DHCP server: dhcpd.
 root@dserver00:~#
 root@dserver00:~# service bind9 restart
 [ ok ] Stopping domain name service...: bind9.
 [ ok ] Starting domain name service...: bind9.
 root@dserver00:~#
```
Reiniciamos os servizos DHCP e DNS.

```
include "/etc/bind/ddns.key";
zone iescalquera.local. {
        primary 172.16.5.10;
         key CHAVE-DDNS;
}
zone 5.16.172.in-addr.arpa. {
        primary 172.16.5.10;
         key CHAVE-DDNS;
}
```
### <span id="page-4-0"></span>**Configuración no cliente**

•

• No cliente non hai moito que facer, salvo volver renovar a concesión da IP para que o servizo DHCP comece a actualizar no servizo DDNS.

```
• Configuración DDNS en uclient02
       O @ wadmin@uclient02: -
 • uadminguclient02:-$ sudo dhclient -v enp0s3<br>sudo: unable to resolve host uclient02: A conexión espirou<br>sudo: unable to resolve host uclient02: A conexión espirou<br>Internet Systems Consortium DHCP Client 4.3.3<br>Copyright 2004
      ent rights reserved.<br>All rights reserved.<br>For info, please visit https://www.isc.org/software/dhcp/
    Listening on LPF/enp0s3/08:00:27:34:21:be<br>Sending on LPF/enp0s3/08:00:27:34:21:be<br>Sending on Socket/fallback<br>DHCPREQUEST of 172.16.5.121 on enp0s3 to 255.255.255.255 port 67 (xid=0x489961aa)<br>DHCPREQUEST of 172.16.5.121 fro
```
Renovamos a IP de eth0 con **dhclient**. Tamén poderíamos reiniciar o servizo *NetworkManager*, reiniciar o equipo, etc. Volvemos a ter a mesma IP da reserva. Pero ...

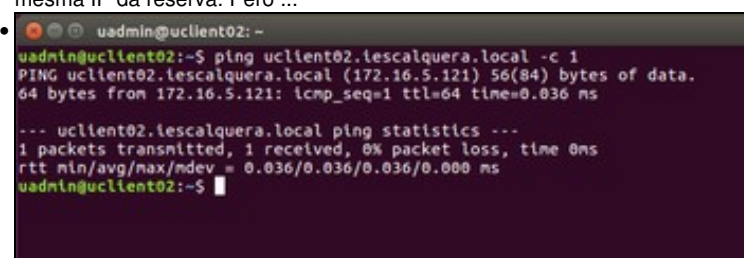

... Sen facer nada podemos facer un **ping uclient02.iescalquera.local** e obtemos unha resolución DNS afirmativa. Isto é, o equipo **uclient02** foi dado de alta no servizo DNS polo servizo DHCP no momento de realizar a concesión da configuración IP.

```
O @ uadmin@uclient02: -
• 
   --- uclient02.iescalquera.local ping statistics ---<br>1 packets transmitted, 1 received, 0% packet loss, time 0ms<br>rtt min/avg/max/mdev = 0.009/0.009/0.009/0.000 ms<br>uadmin@uclient02:-$
```
O mesmo pasa se só poñemos o nome de equipo. Observar como se completa co sufixo DNS iescalquera.local.

### <span id="page-5-0"></span>**Efectos das actualizacións no servidor**

- Imos ver que se esconde detrás desas actualizacións automáticas do servizo DHCP no servizo DDNS.
- Efectos da actualización

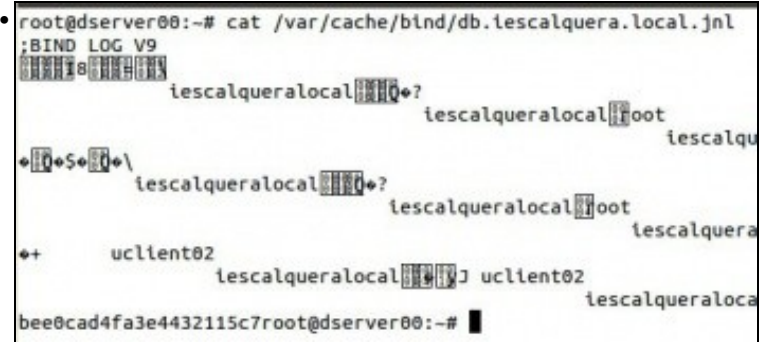

Se observamos os ficheiros creados por nós das zonas DNS **/var/cache/bind/db.\*** veremos que non hai cambios. Esas actualizacións gárdanse nun ficheiro binario para cada zona nun ficheiro con extensión **.jnl**.

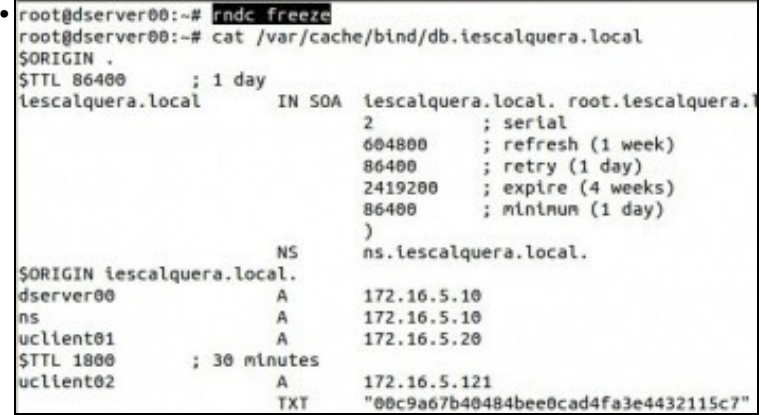

Se reiniciamos o servizo DNS ou executamos **rndc freeze** actualizaranse os ficheiros de texto das zonas creadas por nós. Aquí vemos actualizado o ficheiro asociado á zona directa **iescalquera.local** onde vemos que que está dado de alta o equipo **uclient02**.

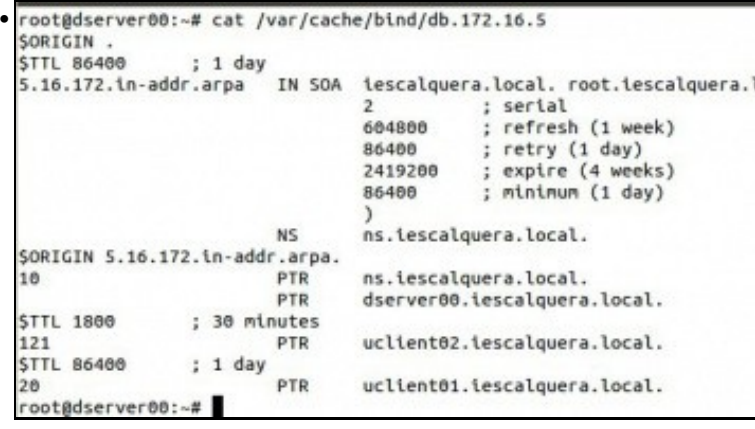

O mesmo pasa co ficheiro de busca inversa.

# <span id="page-6-0"></span>**Instantáneas do escenario 1.D**

• Ao igual que se fixo nos escenarios anteriores imos crear unha instantánea no servidor *dserver00* e no cliente *uclient02*.

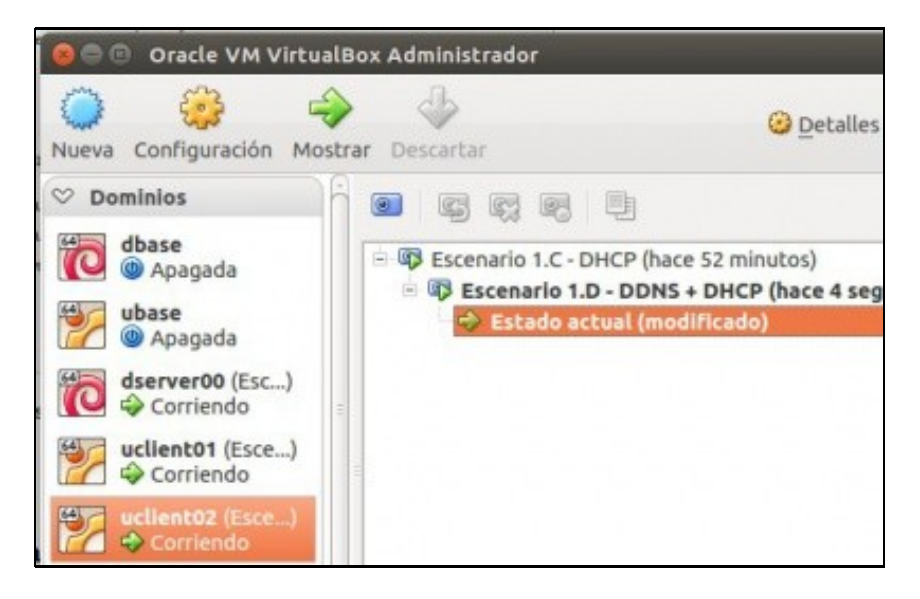

• A imaxe amosa a instantánea en *uclient02*, realizar o mesmo en *dserver00*. Nunca se sabe se precisaremos volver atrás.

-- [Antonio de Andrés Lema](https://manuais.iessanclemente.net/index.php/Usuario:Antonio) e [Carlos Carrión Álvarez](https://manuais.iessanclemente.net/index.php/Usuario:Carrion) --